# Using NfSen to identify top talkers

# Contents

| 1 | Introduction                                   |                                               | 2 |
|---|------------------------------------------------|-----------------------------------------------|---|
|   | 1.1                                            | Goals                                         | 2 |
|   | 1.2                                            | Assumptions                                   | 2 |
| 2 | Ger                                            | nerate some traffic                           | 2 |
| 3 | Exploring flow records                         |                                               |   |
|   | 3.1                                            | Navigate to Detail page                       | 2 |
|   | 3.2                                            | Select time window                            | 3 |
|   | 3.3                                            | List individual flows                         | 3 |
|   | 3.4                                            | Flows to/from one host                        | 3 |
| 4 | Largest flows                                  |                                               | 6 |
| 5 | Inbound traffic grouped by receiver IP address |                                               | 6 |
|   | 5.1                                            | Outbound traffic grouped by sender IP address | 8 |
| 6 | Ana                                            | alysing traffic to a single host              | 8 |
|   | 6.1                                            | IP address information                        | 9 |
| 7 | Ado                                            | ditional exercise: aggregating flows          | 9 |

#### 1 Introduction

#### 1.1 Goals

• Use NfSen to find out which hosts are generating the most inbound and outbound traffic on your network

#### 1.2 Assumptions

Your router is sending netflow records to one of your PCs, and that PC is running NfSen to collect this data. If you are working in a pair, then you should both point your web browser to whichever PC is receiving the flows:

http://pcX.ws.nsrc.org/nfsen/nfsen.php

#### 2 Generate some traffic

Firstly, we need to generate some traffic passing through your router. On either of your PCs (it doesn't have to be the one running NfSen), login and type the following commands:

```
$ cd /tmp
$ wget http://noc.ws.nsrc.org/downloads/BigFile
$ rm BigFile
```

It will take around 5 minutes before this shows as a spike in NfSen.

# 3 Exploring flow records

Now let's use NfSen to explore the traffic flows in the network, with the aim of finding out who was been downloading the most data. Look carefully at the output generated at each step - ask an instructor to explain if you don't understand what you see.

#### 3.1 Navigate to Detail page

The NfSen home page shows a matrix of graphs: flows per second on the left, packets per second in the middle, bits per second on the right. Click on the top-right graph (bits per second, one day view) to get to the Detail page.

#### 3.2 Select time window

Change from "Single Timeslot" to "Time Window":

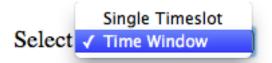

Once you have done this, the vertical selector arrow and line in the graph window can be split. Pull the left half of the arrow to the left and the right half to the right, to select the time period of interest. Then you should see some summary statistics appear in the table below the graph, for the time period you have selected:

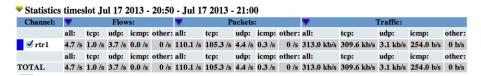

Figure 1: Summary statistics

#### 3.3 List individual flows

Select "List Flows", make sure none of the "Aggregate" boxes are not checked, and then click process. This will display some flows at the beginning of the time period.

Increase the limit from 20 flows to 100 flows. Notice that much network traffic consists of large numbers of very small flows - for example a DNS query/response will be two flows, one from client to DNS server, and one back again.

By selecting "bi-directional" you can get NfSen to associate the inbound and outbound flows into a single line:

However it's still too much work to wade through this looking for interesting traffic. Uncheck the "Bi-directional" box before continuing.

#### 3.4 Flows to/from one host

If we know which host we want to examine, we can apply a filter to show only those flows to and from that host. Do this by entering "host 10.10.X.Y" in the filter box, and then pressing process again. (Replace 10.10.X.Y with the address of one of your PCs)

This is a little better, but we would still have to wade through lots of small flows to find anything significant. We need to take a different approach.

# Options:

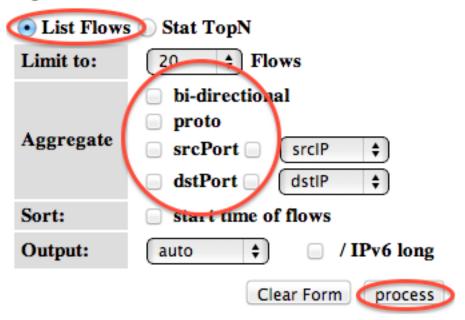

Figure 2: List flows

## Options:

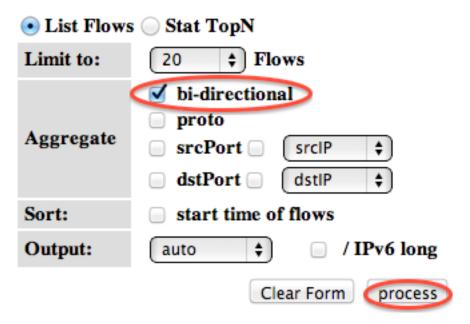

Figure 3: Bi-directional flows

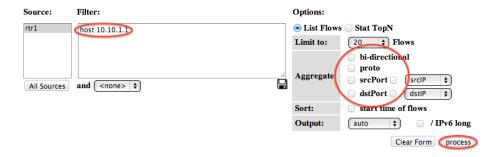

Figure 4: Flows to and from one host

## 4 Largest flows

The next thing we can do is to get NfSen to sort the flows by number of bytes. Remove any filter from the Filter box; select "Stat TopN", stat "Flow Records", order by "Bytes". Ensure all the aggregate boxes are all unchecked, then press process

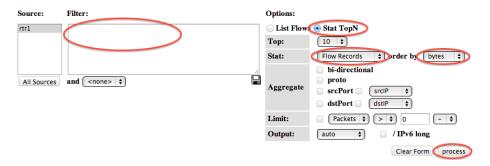

Figure 5: Find top flows by bytes

Figure 6: Output: top flows by bytes

This is a definite improvement, as the flows with the largest number of bytes are shown first. However there's a problem - we are still looking at individual flows. It's possible that many small flows to the same host would add up to a large amount of traffic, but we wouldn't see them at the top of this list.

# 5 Inbound traffic grouped by receiver IP address

What we want to see is a single line for each host in our network, showing the total amount of traffic delivered to that host.

To do this, Stat "DST IP Address", order by "bytes".

This is now much closer to what we want: there is one line for each destination IP address, and they are ordered by total bytes, largest first.

## Options:

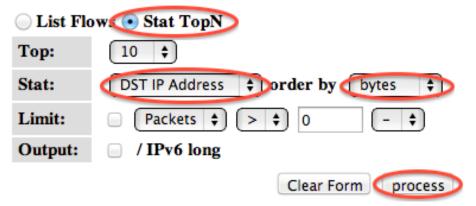

Figure 7: Group flows by DST IP Address

But there is still one problem - can you see what it is? We are seeing a mixture of inbound flows (where the destination IP is inside our network) and outbound flows (where the destination IP is on the Internet). We are only interested in the inbound flows, so apply a filter which shows only traffic to your group's network: "dst net 10.10.X.0/24" (replacing X with your group number)

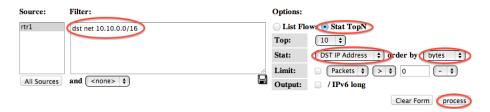

Figure 8: Flows to local network, grouped by DST IP Address

```
** nfdump -M /var/nfsen/profiles-data/live/gw-rtr -T -R 2013/04/17/nfcapd.201304170855:2013/04/17/nfcapd.201304171215 -n 10 -
nfdump filter:
dat net 10.10.0.0/16
Top 10 Det IP Addr ordered by bytes:
Date first seem Duration Proto
Duration Proto
Duration Proto
Duration Proto
2013-04-17 06:55:42.339 19428.094 any
10.10.0.135
10.10.0.121
10.10.0.121
10.10.0.135
10.10.0.121
10.10.0.135
10.10.0.121
10.10.0.135
10.10.0.135
10.10.0.135
10.10.0.135
10.10.0.135
10.10.0.135
10.10.0.135
10.10.0.135
10.10.0.135
10.10.0.135
10.10.0.135
10.10.0.135
10.10.0.135
10.10.0.135
10.10.0.135
10.10.0.135
10.10.0.135
10.10.0.135
10.10.0.135
10.10.0.135
10.10.0.135
10.10.0.135
10.10.0.135
10.10.0.135
10.10.0.135
10.10.0.135
10.10.0.135
10.10.0.135
10.10.0.135
10.10.0.135
10.10.0.135
10.10.0.135
10.10.0.135
10.10.0.135
10.10.0.135
10.10.0.135
10.10.0.135
10.10.0.135
10.10.0.135
10.10.0.135
10.10.0.135
10.10.0.135
10.10.0.135
10.10.0.135
10.10.0.135
10.10.0.135
10.10.0.135
10.10.0.135
10.10.0.135
10.10.0.135
10.10.0.135
10.10.0.135
10.10.0.135
10.10.0.135
10.10.0.135
10.10.0.135
10.10.0.135
10.10.0.135
10.10.0.135
10.10.0.135
10.10.0.135
10.10.0.135
10.10.0.135
10.10.0.135
10.10.0.135
10.10.0.135
10.10.0.135
10.10.0.135
10.10.0.135
10.10.0.135
10.10.0.135
10.10.0.135
10.10.0.135
10.10.0.135
10.10.0.135
10.10.0.135
10.10.0.135
10.10.0.135
10.10.0.135
10.10.0.135
10.10.0.135
10.10.0.135
10.10.0.135
10.10.0.135
10.10.0.135
10.10.0.135
10.10.0.135
10.10.0.135
10.10.0.135
10.10.0.135
10.10.0.135
10.10.0.135
10.10.0.135
10.10.0.135
10.10.0.135
10.10.0.135
10.10.0.135
10.10.0.135
10.10.0.135
10.10.0.135
10.10.0.135
10.10.0.135
10.10.0.135
10.10.0.135
10.10.0.135
10.10.0.135
10.10.0.135
10.10.0.135
10.10.0.135
10.10.0.135
10.10.0.135
10.10.0.135
10.10.0.135
10.10.0.135
10.10.0.135
10.10.0.135
10.10.0.135
10.10.0.135
10.10.0.135
10.10.0.135
10.10.0.135
10.10.0.135
10.10.0.135
10.10.0.135
10.10.0.135
10.10.0.135
10.10.0.135
10.10.0.135
10.10.0.135
10.10.0.135
10.10.0.135
10.10.0.135
10.10.0.135
10.10.0.135
10.10.0.135
10.10.0.135
10.10.0.135
10.10
```

Figure 9: Output: Flows to local network, grouped by DST IP Address

At last we have what we want. The first record you see should tell you the local machine which has downloaded the most data in the period selected.

#### 5.1 Outbound traffic grouped by sender IP address

Question: what changes would you have to make to this query to find out which machines in your network are *uploading* the most data to the Internet?

### 6 Analysing traffic to a single host

Now that we know which host has downloaded the most data, we might want to see where it has been downloading from.

Let's start by looking at the top flows to that host. Change the filter to "dst host 10.10.X.Y" (the IP address you just found). Then select Stat "Flow Records", order by "bytes", and process.

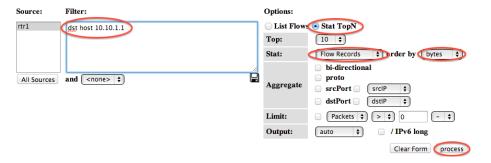

Figure 10: Largest flows to one host

You should now see the flows inbound to that host, largest first. But again, we're only seeing large individual flows; a collection of small flows may add together to a large amount of traffic.

Since we are only looking at flow records to one particular destination IP address, we can group these records by source IP address.

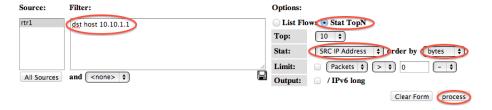

Figure 11: Flows to one host, grouped by SRC IP address

And now we have one row for each IP address this host has been downloading from, with the total number of bytes downloaded from each IP, largest total first.

```
** nfdump -M /var/nfsen/profiles-data/live/gw-rr -T -R 2013/04/17/nfcapd.201304170855;2013/04/17/nfcapd.201304171215 -n 10 -nfdump filter:
dat host 10.10.0.135
Top 10 Src IP Addr ordered by bytes:
Date first seen Duration Proto
Date first seen Duration Proto
2013-04-17 09159;37:965 7177.308 any 86.135.63.204 70( 0.1) 133384( 7.0) 166.0 M(30.1) 18 185002 1244
2013-04-17 11:58:22.389 652.388 any 155.232.240.14 16( 0.0) 41268( 2.2) 57.4 M(10.4) 63 703269 1389
2013-04-17 10:02:47.530 2510.000 any 39.52.237.91 4( 0.0) 38278 (2.0) 46.9 M(8.5) 8 79376 1224
2013-04-17 11:00:02.692 4285.997 any 169.253.3106 4( 0.0) 38506( 1.9) 36.9 M(6.7) 14 117603 1392 1497
```

Figure 12: Output: Flows to one host, grouped by SRC IP address

#### 6.1 IP address information

By clicking on an IP address, you will get some information from reverse DNS and whois.

```
Outpu
                                                                                 X
                    147.28.0.62 -> psg.com
                    IP range
                                 : 147.28.0.0 - 147.28.255.255
                    Network name : RG2
     -\mathbf{T}
          -R 20
                                   RGnet, LLC
                    Infos
                    Infos
                                 : 5147 Crystal Spring
                    Infos
                                 : Bainbridge Island
                    Country
                                 : United States (US)
.n map, but fo
                    E-mail
                                 : randy@psg.com
                    Source
                                 : ARIN
 Dst IP Addr
   10.10.0.98
 147.28.0.62
```

Figure 13: Whois information

# 7 Additional exercise: aggregating flows

NfSen offers some other ways to summarise the flows, using the Aggregate checkboxes. In this example we'll look again at traffic inbound to your network.

When you click one or more of the Aggregate boxes, NfSen combines all flows that share the same values of the attribute(s) you have selected.

To start this exercise, set the filter to "dst net 10.10.X.0/24" (X = your group). Select "Stat TopN", Stat "Flow Records", order by "bytes". Then try the following aggregates, remembering to click process after each one.

- Check "proto". You should get just one row each for TCP, UDP and ICMP, showing the total amount of traffic using each protocol. Sometimes this may show other protocols are active on your network (e.g. protocol 50 = IPSEC ESP; in Linux the file /etc/protocols has a list of them)
- Check both "proto" and "srcPort". This tells NfSen to combine together flows which have the same proto and the same srcPort. Depending on

what activity has been going on, you may see one line giving the total for TCP port 80, one line for TCP port 443, one line for UDP port 53, and so on

- Check "srcIP" by itself. This gives one row for each distinct source IP address, and is the same as selecting Stat SRC IP.
- Check both "srcIP" and "dstIP". You will get one row for each unique pair of srcIP and dstIP seen, with the total traffic between those two endpoints.

How would you change the filter to look at outbound traffic, rather than inbound traffic?

If you have a router with a full BGP table, you can aggregate netflow records by AS number. This is a useful way to find out what networks you are exchanging the most traffic with.